## **ATENDIMENTO JURÍDICO ON LINE PASSO A PASSO**

01 - Providenciar e digitalizar todos os documentos que constam na relação de documentos. Não esquecer que os formulários devem estar devidamente preenchidos.

02 – Enviar os documentos e o formulário para o e-Mail: [juridico@institutonairpereira.org.br](mailto:juridico@institutonairpereira.org.br) . Informando o nome completo do cliente e telefone/Whatsapp para contato.

03 – Se os documentos estiverem corretos será agendado o atendimento virtual com o advogado.

04 – Em caso de dúvida mandar e-Mail para [juridico@institutonairpereira.org.br](mailto:juridico@institutonairpereira.org.br)

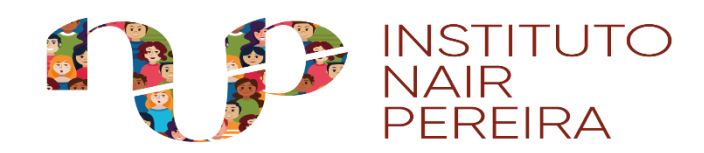